Espace pédagogique de l'académie de Poitiers > SRANE - Site de Poitiers > Enseigner > Outils <https://ww2.ac-poitiers.fr/srane/spip.php?article873> - Auteur : Chantal Bernard

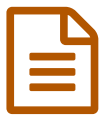

Labomep : les conditions d'accès

*Descriptif :*

Labomep : renouvellement de la convention, évolution des conditions d'accès.

*Sommaire :*

Accès par le GAR

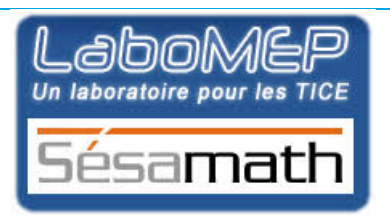

Le rectorat avait signé une convention depuis 2016 avec l'association [Sésamath](https://www.sesamath.net/)  $\mathbb{C}^n$  pour permettre l'intégration de la plateforme d'apprentissage des mathématiques **Labomep** dans les environnements numériques de travail. Les conditions d'accès à Labomep ont évolué en 2019 pour prendre en compte le [RGPD](https://ww2.ac-poitiers.fr/dane/spip.php?article475)  $\mathbb{C}^n$ .

La convention a été renouvelée en décembre 2020 pour 2020/2021.

## Accès par le GAR

Le GAR [Gestionnaire](https://gar.education.fr/) d'Accès aux Ressources  $\mathbb{Z}$  est en service depuis fin septembre 2019 dans notre académie. Il facilite la gestion des comptes et permet de respecter le [Règlement](https://ww2.ac-poitiers.fr/dane/spip.php?article475) Général sur la Protection des Données à caractère personnel  $\mathbb{Z}$ .

Les collèges avaient le choix en 2019/2020 entre utiliser Labomep comme précédemment via leur environnement numérique de travail (les connecteurs sont disponibles) ou via le GAR, **ce qui est à privilégier**. Les deux comptes sont distincts.

Pour ceux qui ont un ENT connecté au GAR, l'abonnement doit être souscrit sur le site de gestion des [abonnements](https://www.sesamath.net/index.php?page=connecteurs_ent_gar) GAR de Sésamath ...

Pour voir Labomep dans la console d'affectation du GAR :

1/ Créer un compte et demander l'abonnement sur <https://gar.sesamath.net/> $\mathbb{Z}^n$  avec l'adresse mail de l'établissement (ce.*uai*@ac-poitiers.fr). Pour cela commencer par saisir l'adresse sans indiquer de mot de passe, et valider. Puis confirmer à partir du message reçu dans cette boite de courriel. Puis se connecter et demander l'accès  $\dot{a}$  Labomep. Pour plus [d'explications,](https://gar.sesamath.net/#questions_contact/seulementCE) sur le site de Sesamath  $\mathbb{Z}$ .

2/ La ressource apparait ensuite dans le gestionnaire d'accès aux ressources (dans l'ENT).

2/ Un.e des responsable d'affectation du GAR affecte la ressource Labomep aux élèves et aux enseignants concernés. Les élèves et les enseignant.es utilisent ensuite l'icône ou l'onglet "médiacentre" pour accéder à Labomep.

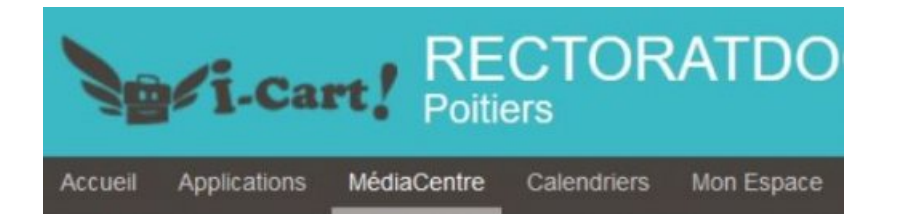

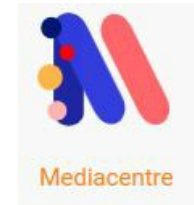

Pour savoir qui est responsable d'affectation du GAR dans votre établissement demandez à l'équipe de direction ou à la DANE.

## Les dernières [nouveautés](https://labomep.sesamath.net/) de Labomep<sup>7</sup>

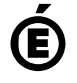

 **Académie de Poitiers** Avertissement : ce document est la reprise au format pdf d'un article proposé sur l'espace pédagogique de l'académie de Poitiers. Il ne peut en aucun cas être proposé au téléchargement ou à la consultation depuis un autre site.